# PF-RP004 **DE-RD104 TELES TO PE-RP004**

録画機の機能の中でよく利用されるものを簡易取扱説明書にまとめております。

詳細については取扱説明書をお読み下さい。

※この簡易取扱説明書は本体ボタン操作を中心に作成しております。リモコンとマウスでの操作とは異なる箇所がありますのでご注意下さい。

# 再生・検索

録画されている映像を検索して再生することができます。

(A)リアルタイム再生 一番あたらしい映像を再生します。<br>(B)イベント検索再生 モーション検知した映像をリストか 、<br>(B)イベント検索再生 モーション検知した映像をリストから選択し、再生します。<br>(C)日時検索再生 カレンダーから選択して再生します。 カレンダーから選択して再生します。

# **A.**リアルタイム再生 リアルタイム再生

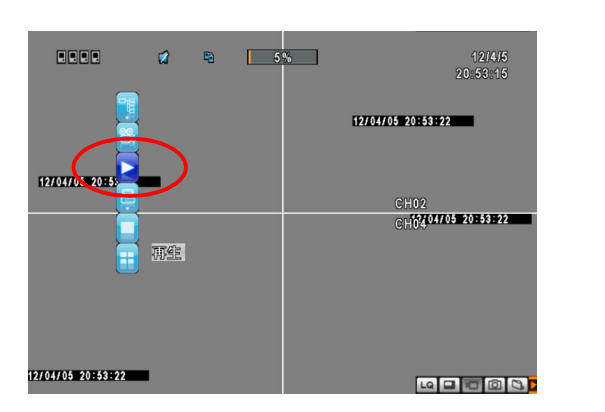

 して 再生アイコンをクリックすれば最新の録画 停止します。 データを再生します。

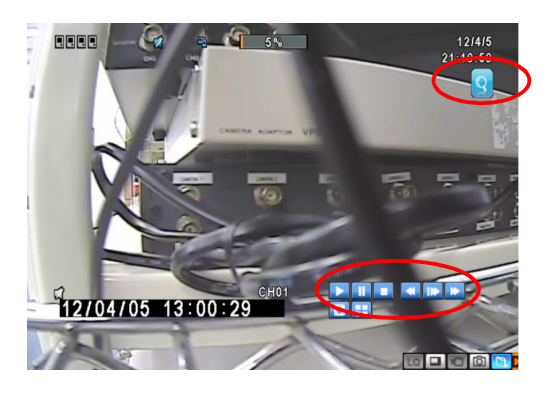

①ライブ映像を監視中、または録画中に画面上を右クリック ②再度 停止アイコンをクリック、または画面を右クリックで

※録画再生を同時に行っている時は、録画の停止はできません。 録画を停止する際は、再生を停止してから録画を停止してください。

#### [アイコンの説明]

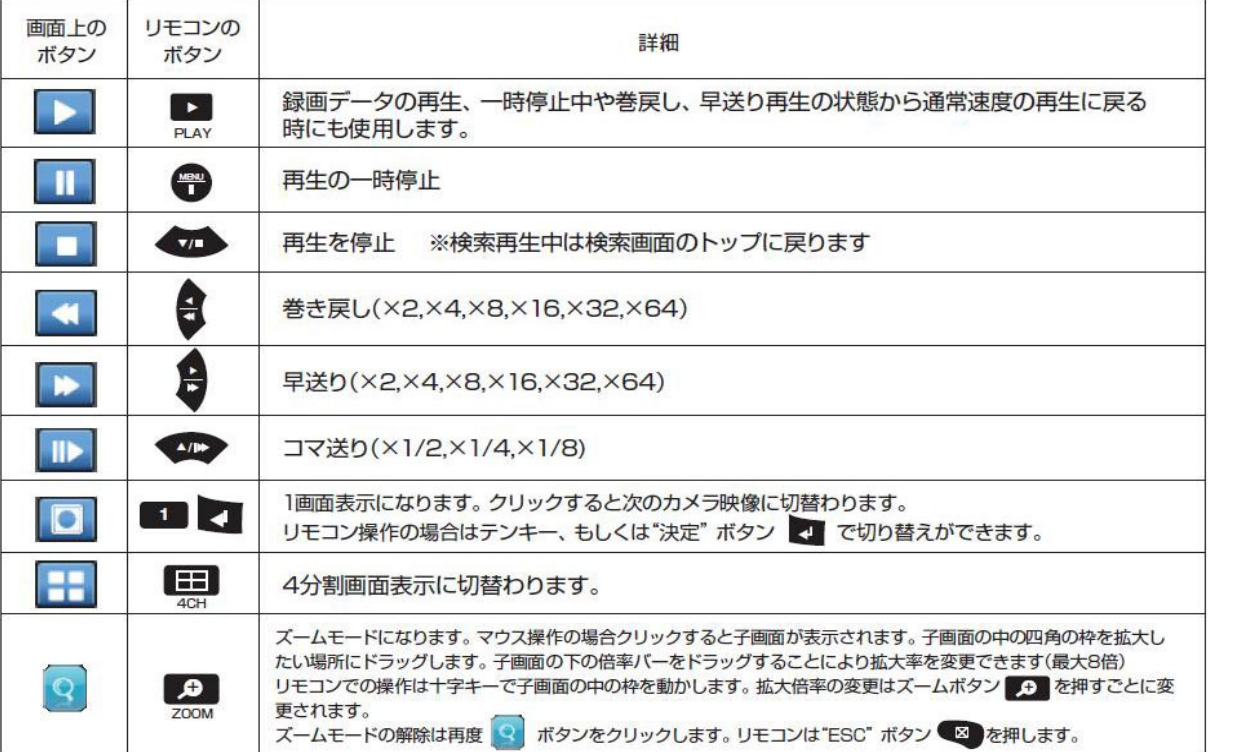

## **B.**イベント検索再生

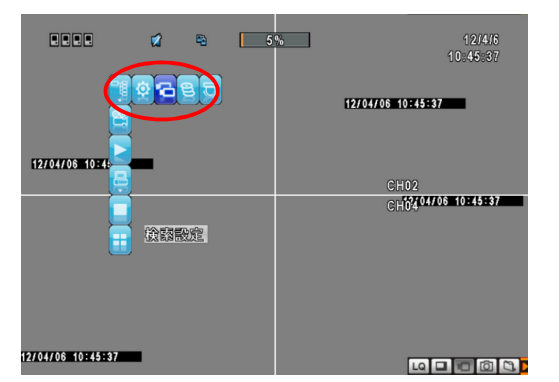

①画面を右クリックして<br>"設定"→"検索設定"を選択します。

# **检索恐怕** 粉成

②「検索設定」画面で、"イベント検索"ボタンをクリックします。

③イベントリストが表示されます。 再生したいイベントをクリックすると映像が再生できます。

- ※再生する録画データがない場合は選択できません。 再生するデータがある場合は "▶" が年月日の左に表示されます。 (左図参照)
- ※画像を右クリック、または停止アイコンを左クリックすると再生画面から イベント検索画面に戻ります。

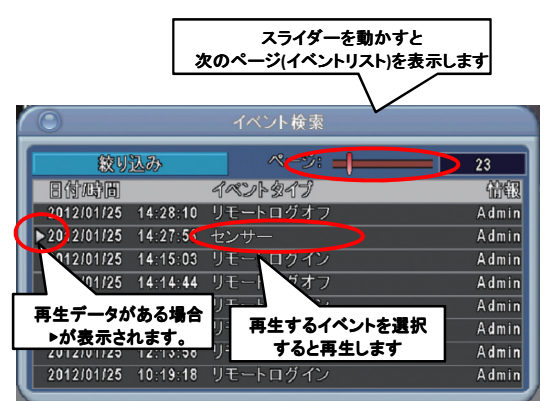

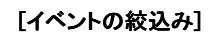

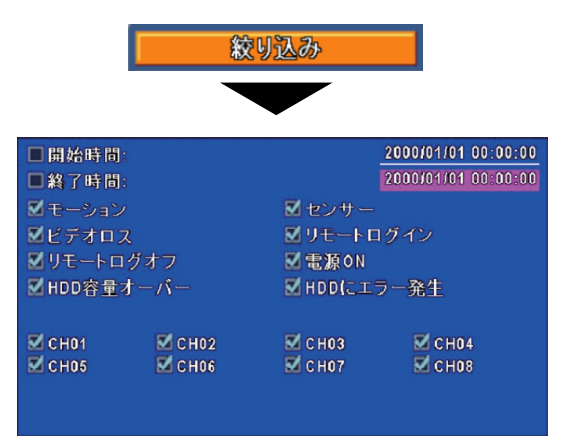

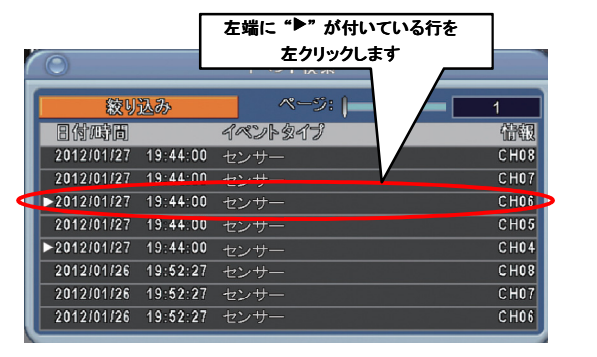

③表示された検索結果一覧から"▶"が左端についている行を ④選択したイベントの映像データが再生されます。 左クリックすると映像が再生されます。

①イベント検索画面、右上にある「絞り込み」ボタンを押すと 絞り込みの詳細設定画面が表示されます。

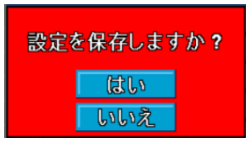

②絞り込み項目をチェック完了後、画面を右クリックで設定保存を 聞いてきます。 「はい」を選択すると、絞り込み検索結果が表示されます。

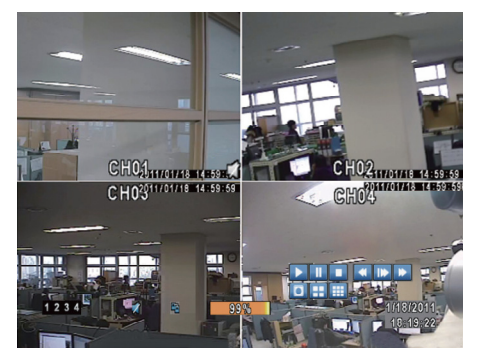

※再度イベント検索画面に戻る場合は画面を右クリック、 もしくは画面上の"停止"ボタンを左クリックします。 リモコンの場合は"停止"ボタンを押します。

### **C.**日時検索再生

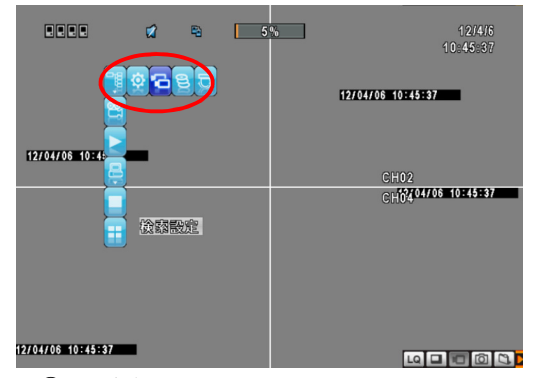

①画面を右クリックして<br>"設定"→"検索設定"を選択します。

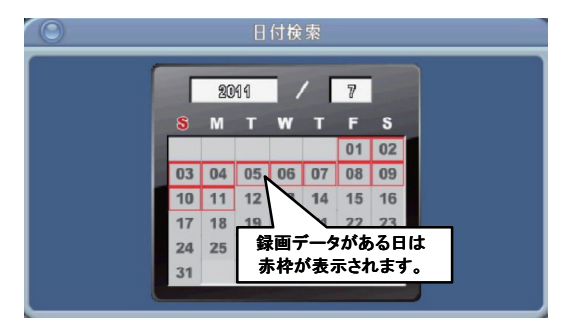

※録画データがある時は赤枠で表示、無い場合は もしくは数値で直接入力します。

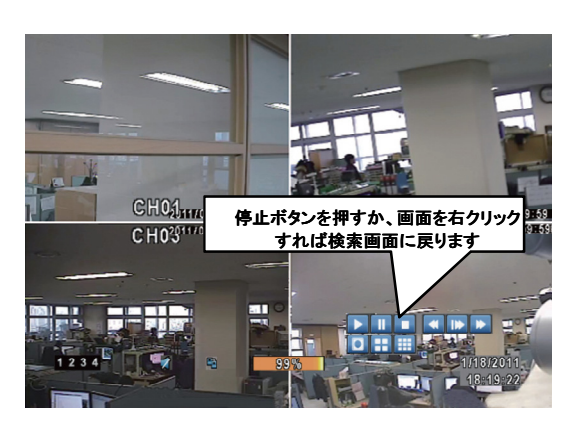

⑤再検索する場合は、画面を右クリック、もしくは "停止"ボタンを左クリックします。 リモコンの場合は、"停止"ボタンを押します。

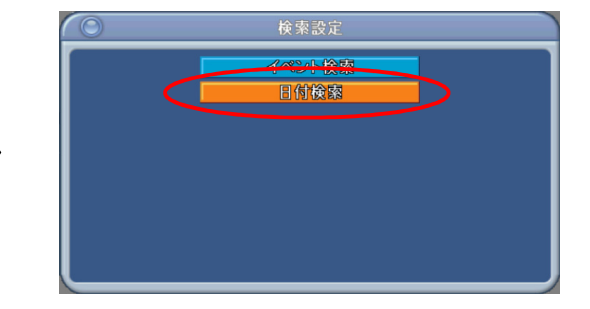

②「検索設定」画面で、"日付検索"ボタンをクリックします。

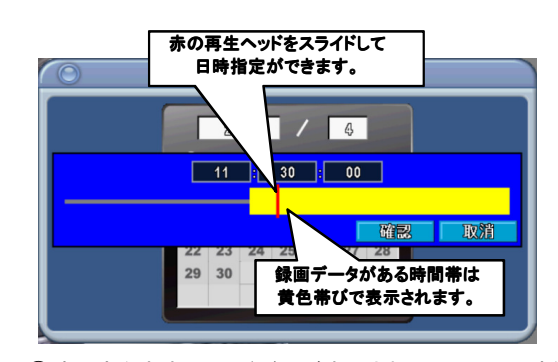

③見たい日付(年・月・日)を選択します。 ④時間帯を表すスライドバーが表示されたら、見たい映像の 開始日時を赤い再生ヘッドを直接スライドして指定するか、 「確認」ボタンを選択すると選択した日時からの映像データ を再生します。